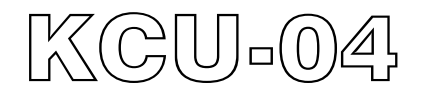

# **CAN Bus J1939 Decoder**硬體使用手冊

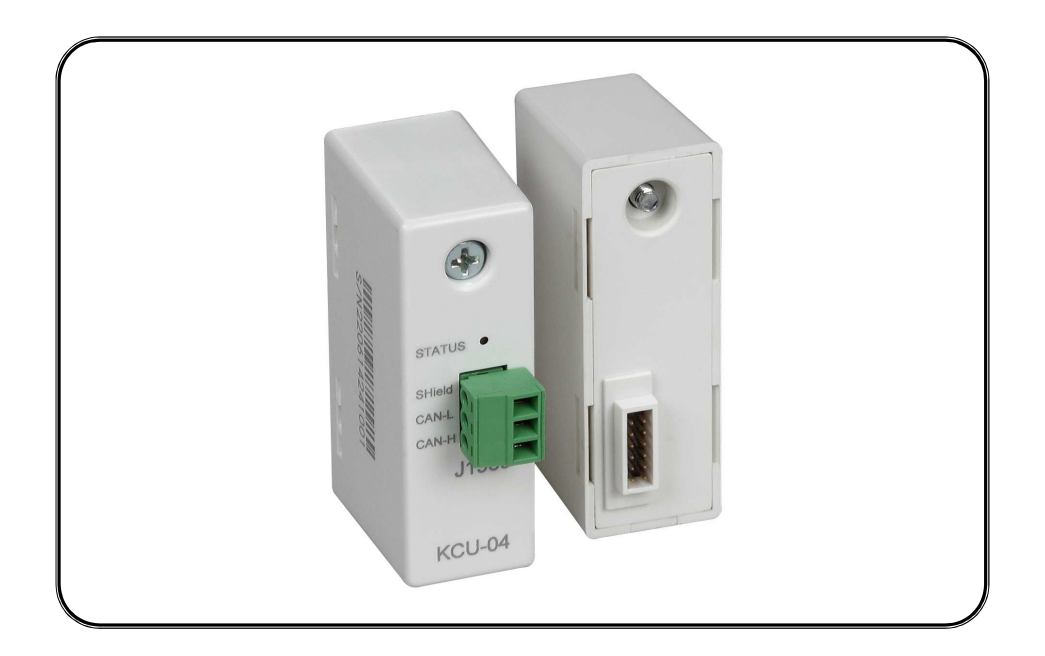

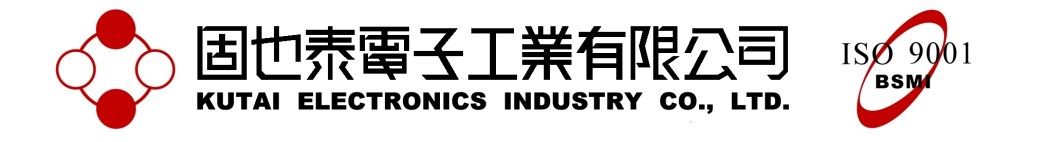

\_\_\_\_\_\_\_\_\_\_\_\_\_\_\_\_\_\_\_\_\_\_\_\_\_\_\_\_\_\_\_\_\_\_\_\_\_\_\_\_\_\_\_\_\_\_\_\_\_\_\_\_\_\_\_\_\_\_\_\_\_\_\_\_\_\_\_\_\_\_\_\_\_\_\_\_\_\_\_\_\_\_\_\_\_\_

# 第一章 簡介

CAN Bus J1939 Decoder模組(簡稱KCU-04) 搭配KUTAI發電機組自動控制器(例如: AMF-10、GCU-100、GCU-3000...等),使控 制器能解碼CAN Bus J1939數位資訊,提供冷 卻水溫、機油壓力、引擎轉速及故障告警等 資訊。

KCU-04可在數位電控系統中,取代溫度、壓 力及轉速(MPU)感測器,使用上就如幫控制 器裝上感測器功能相同,資訊由控制器網路 (CAN Bus)中解譯J1939通訊協定資訊,並立 即傳送給控制器。

CAN Bus通訊協定:SAE-J1939

CAN Bus J1939解譯項目:

- 冷卻水溫、範圍: -40~210 °C (每1.0秒發送一次)
- 機油壓力、範圍: 0~1000 kPa (每0.5秒發送一次)
- 引擎轉速、範圍: 0~8031 RPM (每0.5秒發送一次)
- 故障告項目: 引擎超速 引擎低速 機油壓力過低 冷卻水溫過高 燃油位準過低 電瓶電壓過低 其他故障告警(每1.0秒發送一次)

# 第二章 外型尺寸

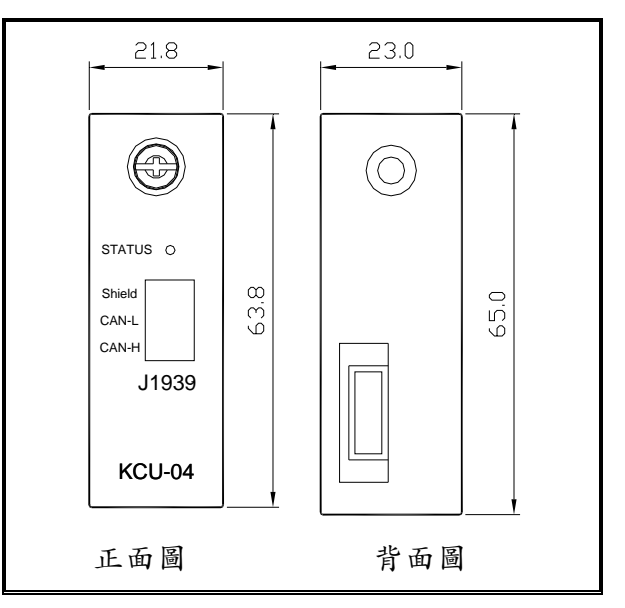

## 第三章 安裝步驟

請使用者先移除控制器電源後,依照下圖順 序將KCU-04安置於控制器背後之擴充插槽。

#### 步驟一:移除控制器背後之卡槽

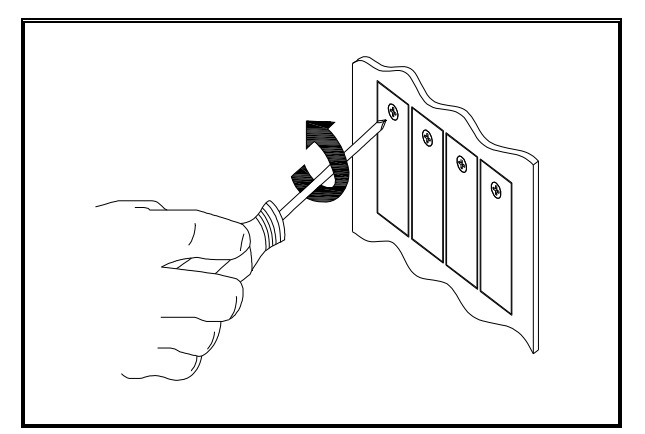

步驟二:將KCU-04安置於控制器背後之擴充 插槽

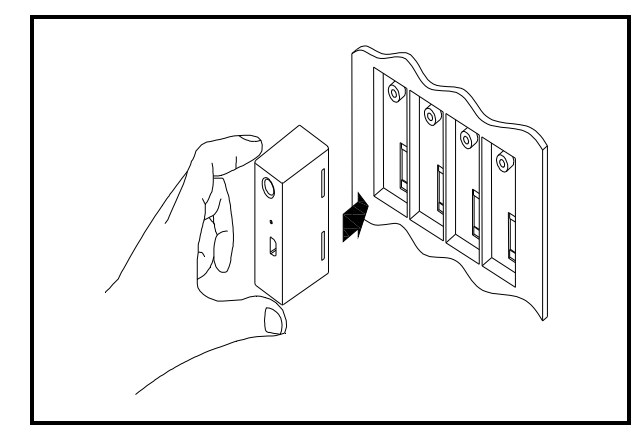

步驟三:旋緊KCU-04固定螺絲

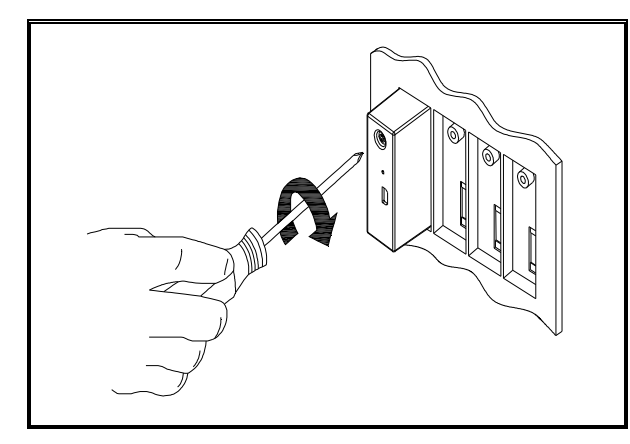

步驟四:接上CAN Bus通訊線路,CAN Bus 傳 輸 裝 置 與 KCU-04 連 線 方 式 必 須 為 CAN-High接CAN-H, CAN-Low接CAN-L, 線路屏蔽接Shield。

步驟五:啓動控制器電源後,透過控制器操 作盤面按鍵,進入系統參數設定模式變更是 否使用KCU-04擷取資訊。

目前KCU-04支援GCU-3000控制器,下面列 出其相關設定項次。詳細內容請參閱各控制 器使用明書。

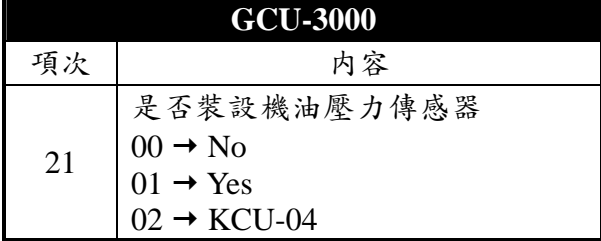

備註: 參數設定為02 → KCU-04 時, GCU-3000才會接受KCU-04提供資訊,否則 必須由感測器取得。

# 第四章 使用範例

KCU-04的通訊狀態指示燈(Data link indicator LED),詳細說明請參閱第五章節。

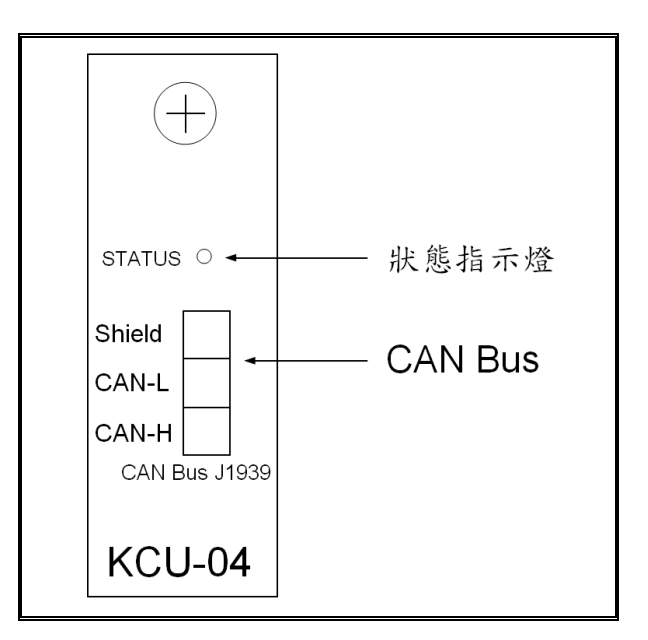

CAN Bus連接線強烈建議採用兩芯帶網狀隔 離線之雙絞線,配線時採用網狀隔離線接地 方式。

CAN Bus網路連接圖範例:

\_\_\_\_\_\_\_\_\_\_\_\_\_\_\_\_\_\_\_\_\_\_\_\_\_\_\_\_\_\_\_\_\_\_\_\_\_\_\_\_\_\_\_\_\_\_\_\_\_\_\_\_\_\_\_\_\_\_\_\_\_\_\_\_\_\_\_\_\_\_\_\_\_\_\_\_\_\_\_\_\_\_\_\_\_\_

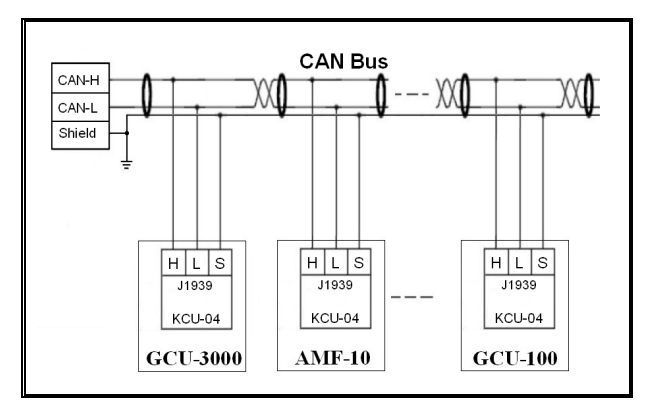

## 第五章 狀態指示燈及故障排除

### **5.1** 使用者透過 **KCU-04** 的狀態指示燈即可了解其運作狀況。

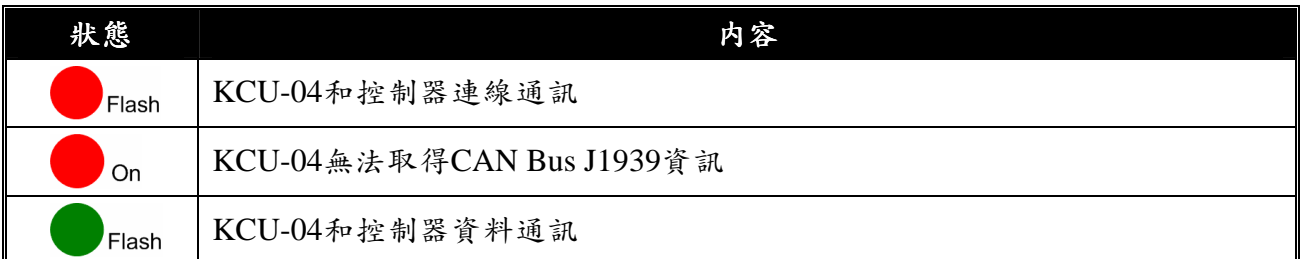

#### **5.2** 故障排除

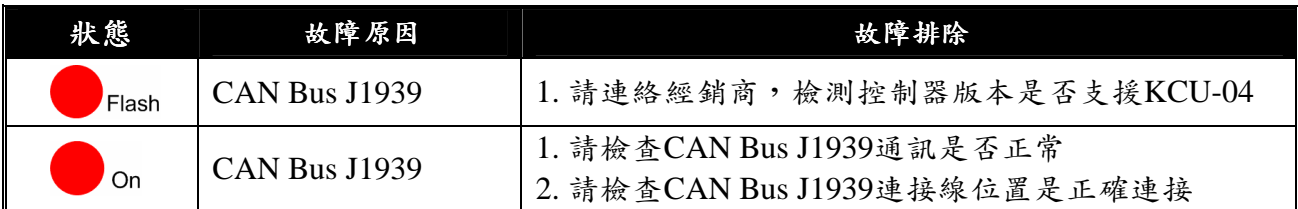

# 第六章 **J1939** 網路拓樸

SAE-J1939-11通訊協定文件中定義了J1939網路拓撲及相關規定,如下列圖示;ECU控制器數 量(n),依據主網路佈局長度而有所限制,網路長度在40公尺内最大節點數(ECUs)為10個,網 路長度在10公尺內最大節點數(ECUs)為30個。

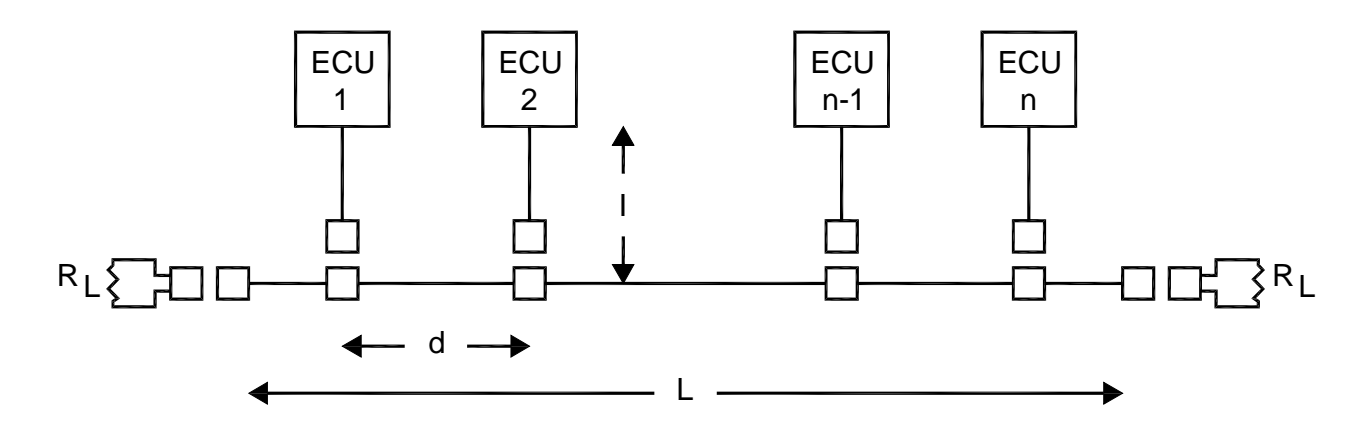

J1939網路拓樸圖

\_\_\_\_\_\_\_\_\_\_\_\_\_\_\_\_\_\_\_\_\_\_\_\_\_\_\_\_\_\_\_\_\_\_\_\_\_\_\_\_\_\_\_\_\_\_\_\_\_\_\_\_\_\_\_\_\_\_\_\_\_\_\_\_\_\_\_\_\_\_\_\_\_\_\_\_\_\_\_\_\_\_\_\_\_\_

- 主網路至節點控制器距離 I:< 1m
- 節點至節點控制器距離 d:0.1m ~ 40m
- 主網路距離 L:<40m
- 終端電阻 RL:標準為120Ω,110Ω~130Ω (400mW)